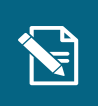

## **Ret planlagt træk**

Navigationsseddel

**Step Handling Forventet resultat**

Denne navigationsseddel guider dig igennem, hvordan du foretager en tilretning af et planlagt træk.

Du skal være opmærksom på, at der er en frist for, hvornår man senest kan rette et planlagt træk. Denne vil fremgå undervejs i processen under trinnet "Ret/stop planlagt træk". CPR-nummer under fanen "Søg".

Henvisninger til brugervejledningen til sagsbehandler og medarbejder med *økonomiopgaver og andre navigationssedler* Du befonder dig på "Vælge på "Vælge" og "Vælge" og "Vælge" og "Vælge" og "Vælge" og "Vælge" og "Vælge" og "Væl

Du starter en "Opret træk" opgave,

Du kan læse mere om at rette i planlagte træk i afsnit 3.5 og 4.18.

Du kan læse mere om at tilføje ydelser til bevillinger i afsnit 4.23.

Du kan læse mere om at tilføje ydelser til bevillinger i navigationssedlen "Tilføj ydelse til bevilling"

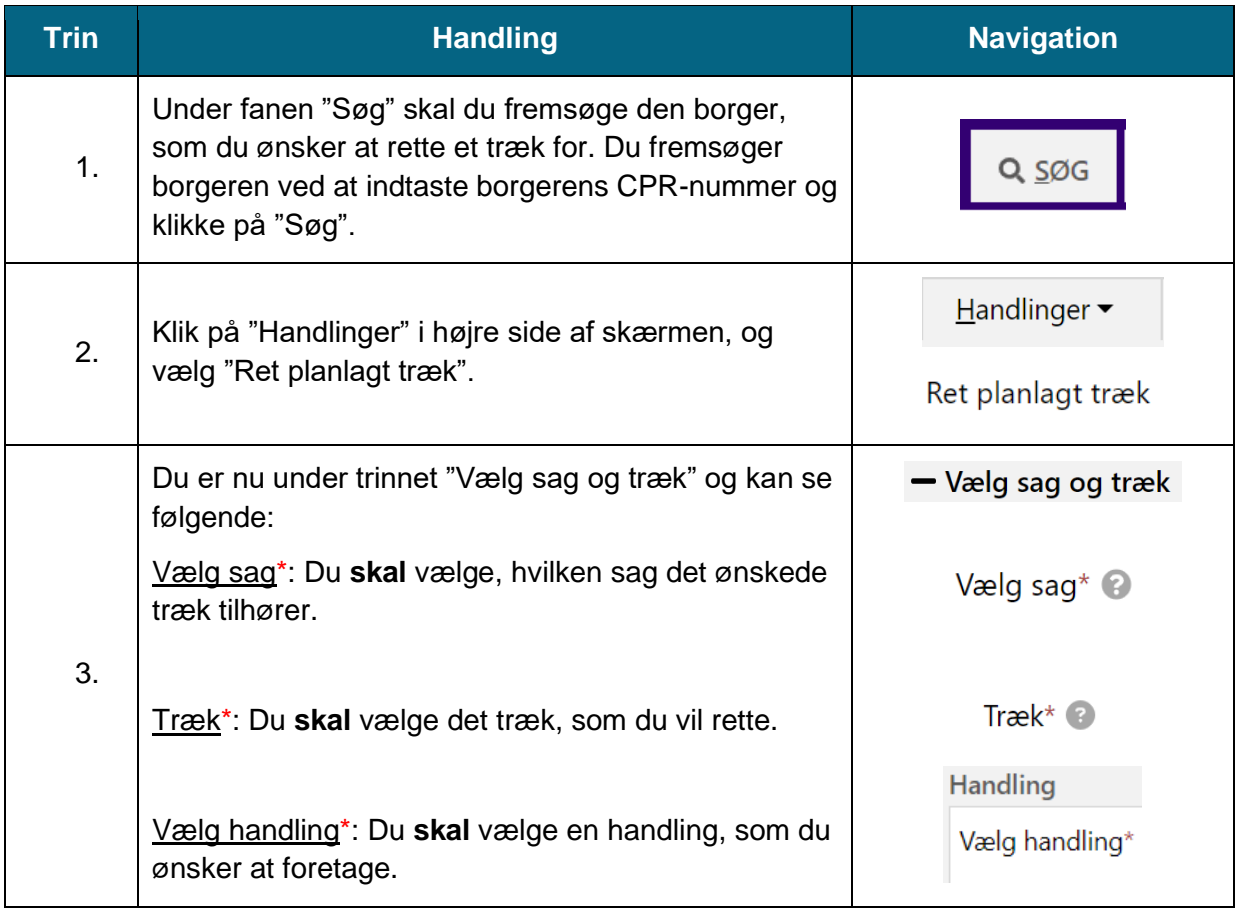

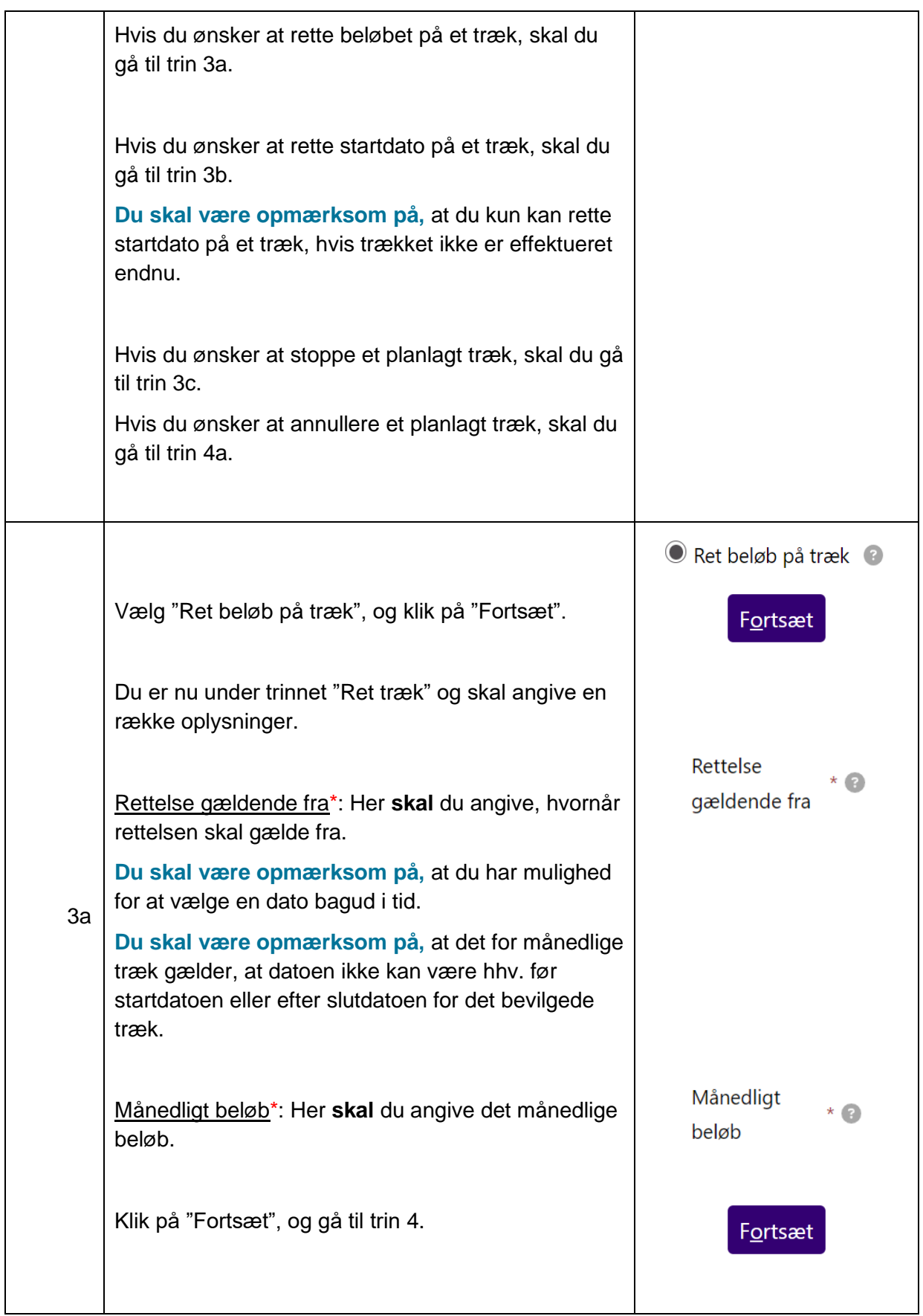

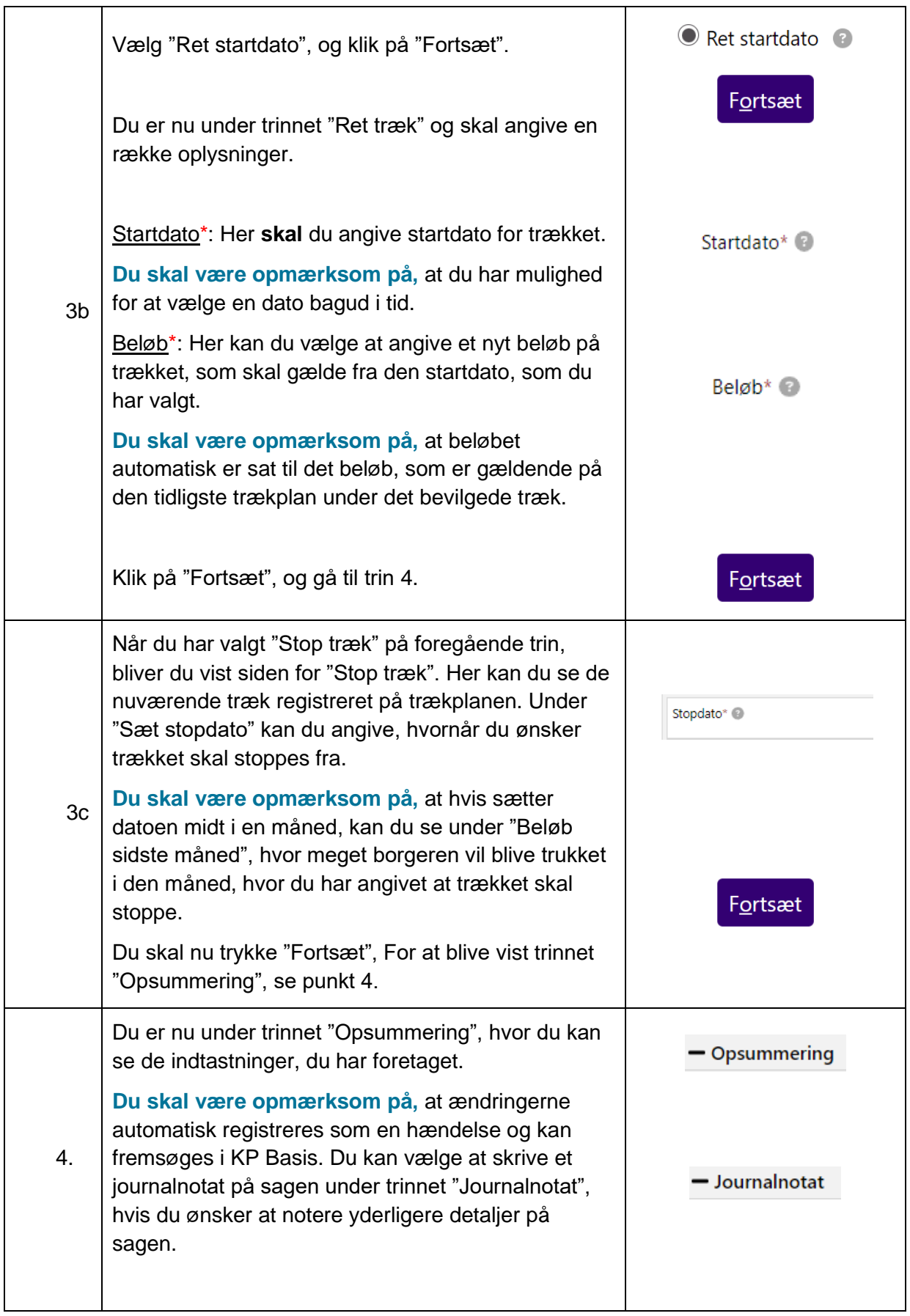

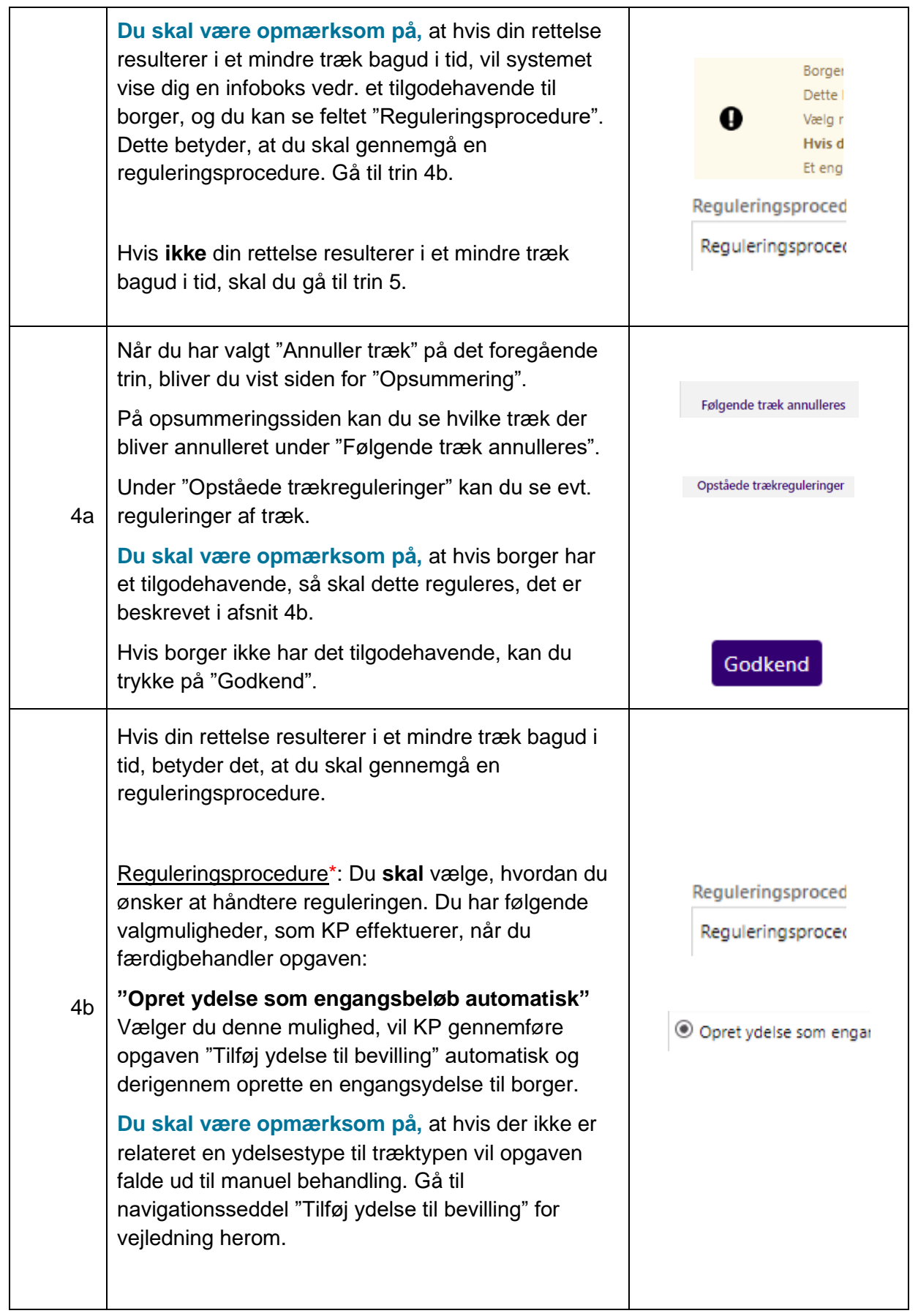

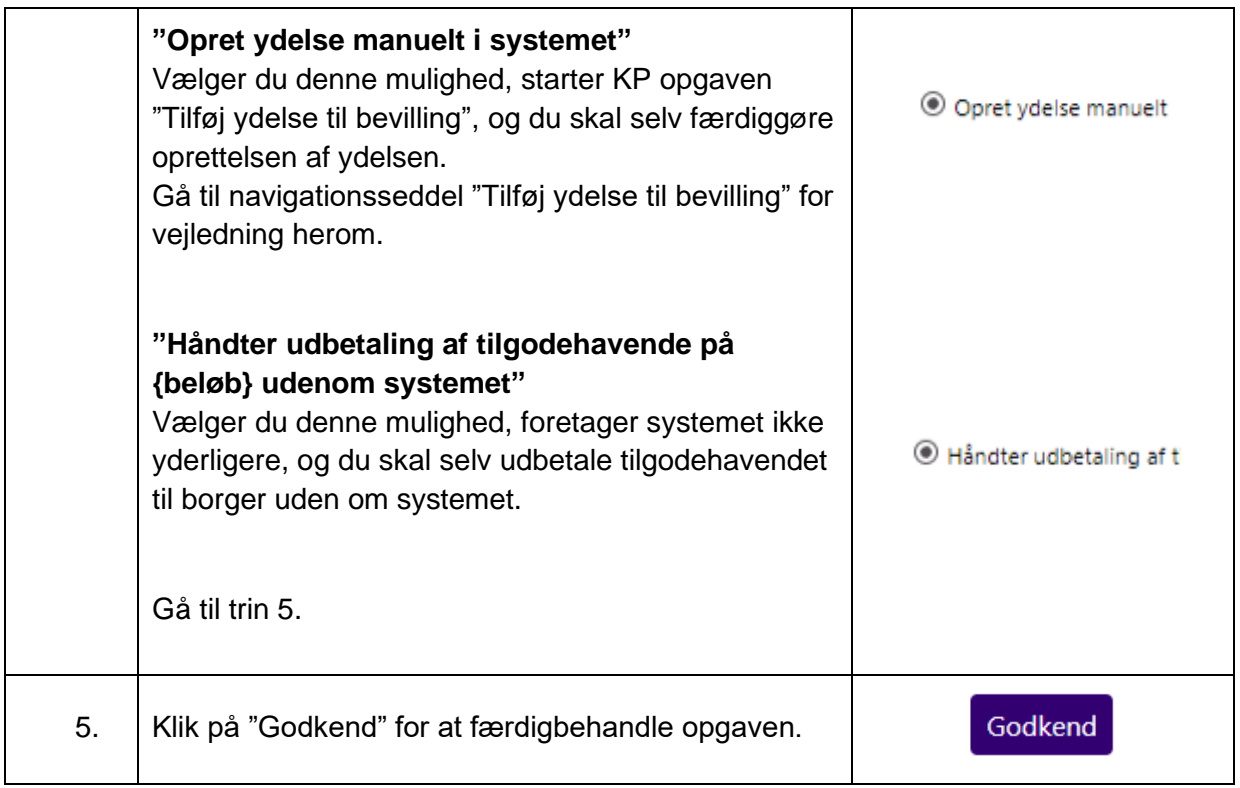